## **自宅周辺の地図を表示する**

自宅周辺の地図を表示します。

**1** メニュー ボタンをタッチし、 目的地 ボタンをタッチする。

:サブメニュー画面が表示されます。

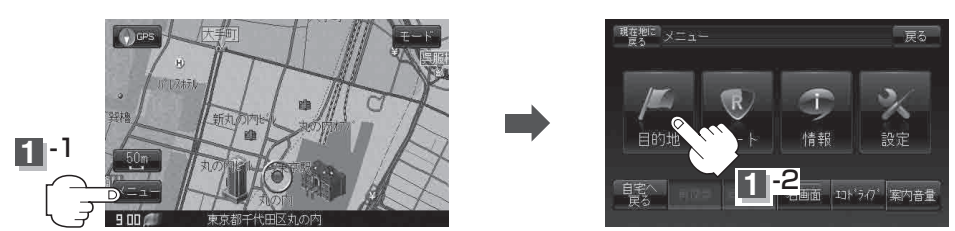

この機能を使うには、あらかじめ自宅を登録しておく必要があります。 「AP「自宅を登録する|B-29 お知らせ)

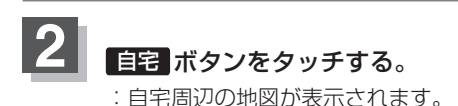

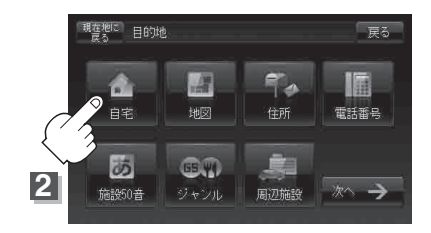

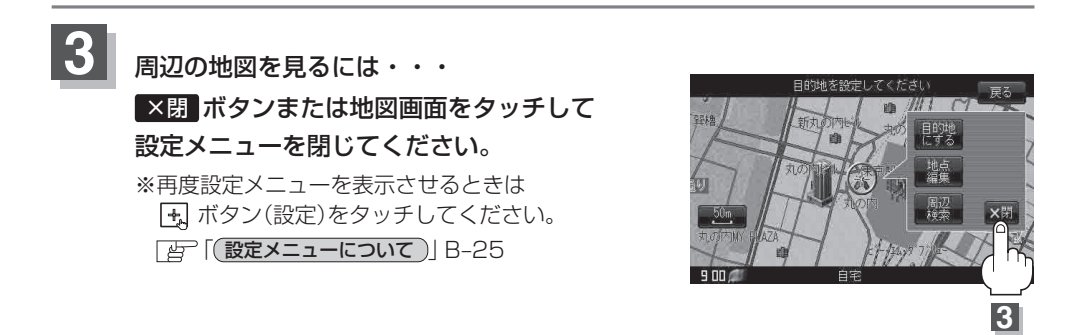

**4** 現在地の地図画面に戻るときは、 現在地に戻る ボタンをタッチする。